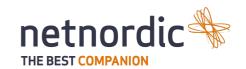

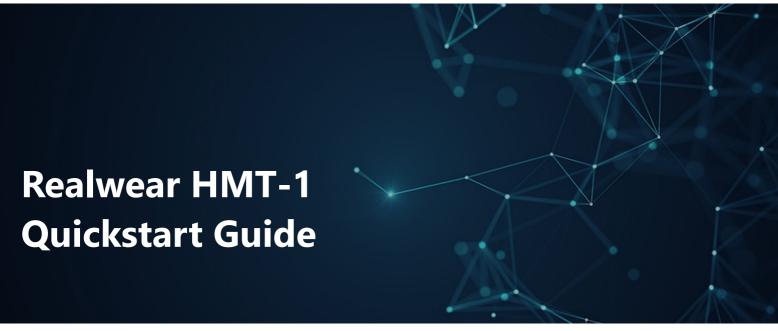

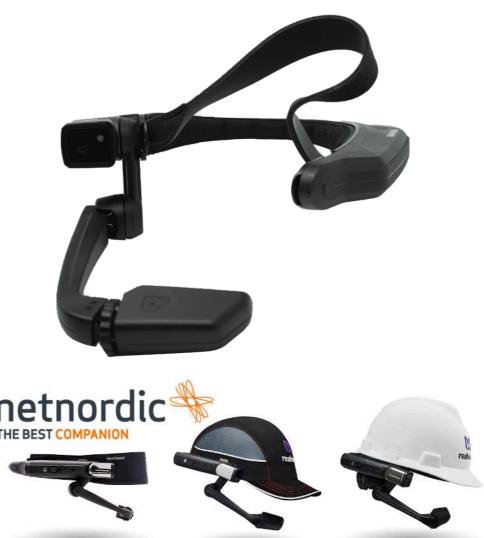

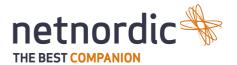

# Step 1: Fitting the Realwear HMT-1 and starting it up

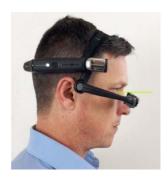

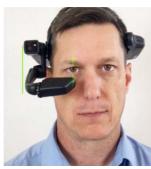

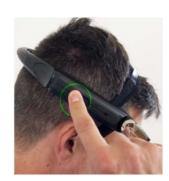

Place the display Place the display Press and hold the power close to your eyes underneath your eye in button for three seconds an upwards angle to start the device

Step 2: Connect device to Wifi (optional use "Realwear Companion App" see p.2)

- Make sure you are in the home menu
  ("navigate home")
- 2. Say "My Programs"
- 3. Say "Settings"
- 4. Say "Network & Internet"
- 5. Say "Wireless Networks"
- 6. Say "Show help" to show numbers
  - Say "Hide Help" to close help menu

- Say "Select Item (number)" to select your
  - network
- Fill in your password by hovering over the letters and saying "select".
- 10. Say "Close keyboard"
- 11. Say "Connect"

# **Step 3: Start Programm**

- 1. Say "Navigate home" (to make sure you are in the home menu)
- 2. Say "My programs"
- 3. Say "programm name" (whichever programm you want to start) OR

Say "Select Item (number)" (item number of the programm)

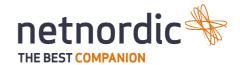

How to install the Realwear Companion app The purpose of the companion app is to easily

configure your Realwear HMT-1 by generating QR Codes on your smartphone. You can download the app on your Smartphone from the app- or play store by searching: "Realwear Companion"

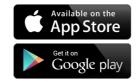

### It doesn't react to my voice. What do I do?

- 1.Restart the headset
- 2.Do not touch any buttons.
- 3.If that doesn't work, contact support.

### How to set volume?

- 1. From the home menu ("Navigate Home")
- 2. Say "My Controls"
- 3. Say "Volume"
- 4. Set level "Number"

# Warning. The action button, located next to the power button, mutes the microphone of the Realwear. Power Button Action Button

# How to select numbered options

- 1. Say "Show Help" to see numbers given to selectable options if not shown already.
- 2.Say 'Hide Help' to close the help menu
- 3. Select the option by saying: 'Select item number'

# How do I turn on the flashlight?

- 1. Say "My Controls"
- 2.. Say "Flashlight On"

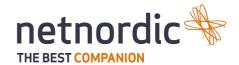

# **Device Overview**

# Micro USB-Port / Spare Battery

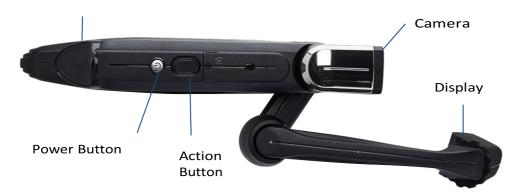

# Voice command overview

| Voice Command        | Action                                   |
|----------------------|------------------------------------------|
| it for Navigate Home | Go to the Home Screen                    |
| Navigate Back        | Go to Previous Screen                    |
| My Controls          | Go to System Control Panel               |
| Mute Microphone      | Mutes the microphone                     |
| My Notifications     | Opens the notification section           |
| Recent Applications  | Opens Applications running in background |
| Show Help            | Shows help commands for current screen   |